# R Markdown Cheat Sheet

learn more at rmarkdown.rstudio.com

rmarkdown 0.2.50 Updated: 8/14

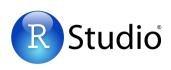

## 1. Workflow R Markdown is a format for writing reproducible, dynamic reports with R. Use it to embed R code and results into slideshows, pdfs, html documents, Word files and more. To make a report:

i. Open - Open a file that uses the .Rmd extension.

ii. Write - Write content with the easy to use R Markdown syntax

A report.

A plot:

iii. Embed - Embed R code that creates output to include in the report

iv. Render - Replace R code with its output and transform the report into a slideshow, pdf, html or ms Word file.

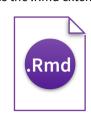

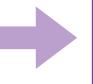

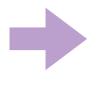

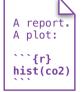

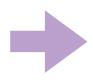

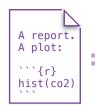

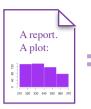

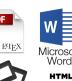

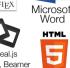

## **2. Open File** Start by saving a text file with the extension .Rmd, or open an RStudio Rmd template

- In the menu bar, click File ► New File ► R Markdown...
- A window will open. Select the class of output you would like to make with your .Rmd file
- Select the specific type of output to make with the radio buttons (you can change this later)
- Click OK

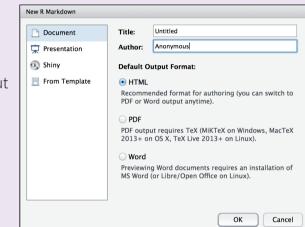

## 4. Choose Output Write a YAML header that explains what type of document to build from your R Markdown file.

#### **YAML**

A YAML header is a set of key: value pairs at the start of your file. Begin and end the header with a line of three dashes (- - -)

title: "Untitled" author: "Anonymous" output: html\_document This is the start of my report. The above is metadata

The RStudio template writes the YAML header for you

The output value determines which type of file R will build from your .Rmd file (in Step 6)

saved in a YAML header.

output: html\_document ..... html file (web page) **output: pdf document** ..... pdf document

output: word\_document · · · · · Microsoft Word .docx

output: beamer\_presentation------ beamer slideshow (pdf)

output: ioslides\_presentation..... ioslides slideshow (html)

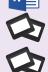

PDF

3. Markdown Next, write your report in plain text. Use markdown syntax to describe how to format text in the final report.

#### syntax

Plain text End a line with two spaces to start a new paragraph. \*italics\* and \_italics\_ \*\*bold\*\* and \_\_bold\_\_ superscript^2^ ~~strikethrough~~ [link](www.rstudio.com) # Header 1

### Header 3

#### Header 4

## Header 2

##### Header 5 ##### Header 6

endash: --

emdash: --ellipsis: ...

inline equation:  $A = \pi^{2}$ image: ![](path/to/smallorb.png)

horizontal rule (or slide break):

> block quote

\* unordered list

\* item 2

+ sub-item 1

+ sub-item 2

1. ordered list

2. item 2

+ sub-item 1

+ sub-item 2

Second Header Table Header Table Cell Cell 2 Cell 3 Cell 4

#### becomes

Plain text

End a line with two spaces to start a new paragraph.

italics and italics

bold and bold

superscript<sup>2</sup>

strikethrough

## **Header 1 Header 2**

#### Header 3

Header 4

Header 5

Header 6

endash: emdash: -

ellipsis: ...

inline equation:  $A = \pi * r^2$ 

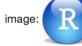

horizontal rule (or slide break):

#### block quote

- unordered list
- item 2
  - sub-item 1
  - sub-item 2
- 1. ordered list
- 2. item 2
  - o sub-item 1
  - o sub-item 2

| Table Header | Second Header |
|--------------|---------------|
| Table Cell   | Cell 2        |
| Cell 3       | Cell 4        |

**5. Embed Code** Use knitr syntax to embed R code into your report. R will run the code and include the results when you render your report.

#### inline code

Surround code with back ticks and r. R replaces inline code with its results.

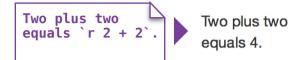

#### code chunks

Start a chunk with ```{r}. End a chunk with ```

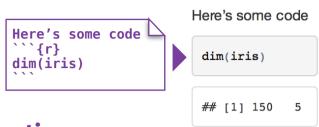

### display options

Use knitr options to style the output of a chunk. Place options in brackets above the chunk.

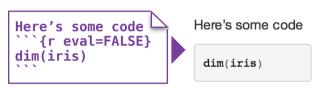

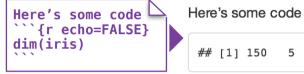

| option     | default  | effect                                                    |
|------------|----------|-----------------------------------------------------------|
| eval       | TRUE     | Whether to evaluate the code and include its results      |
| echo       | TRUE     | Whether to display code along with its results            |
| warning    | TRUE     | Whether to display warnings                               |
| error      | FALSE    | Whether to display errors                                 |
| message    | TRUE     | Whether to display messages                               |
| tidy       | FALSE    | Whether to reformat code in a tidy way when displaying it |
| results    | "markup" | "markup", "asis", "hold", or "hide"                       |
| cache      | FALSE    | Whether to cache results for future renders               |
| comment    | "##"     | Comment character to preface results with                 |
| fig.width  | 7        | Width in inches for plots created in chunk                |
| fig.height | 7        | Height in inches for plots created in chunk               |

For more details visit <u>yihui.name/knitr/</u>

## **6. Render** Use your .Rmd file as a blueprint to build a finished report.

Render your report in one of two ways

- 1. Run rmarkdown::render("<file path>")
- 2. Click the **knit HTML** button at the top of the RStudio scripts pane

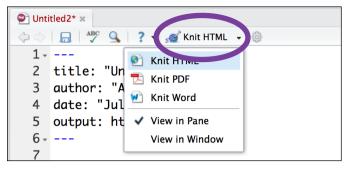

When you render, R will

- execute each embedded code chunk and insert the results into your report
- build a new version of your report in the output file type
- open a preview of the output file in the viewer pane
- save the output file in your working directory

## 7. Interactive Docs Turn your report into an interactive Shiny document in 3 steps

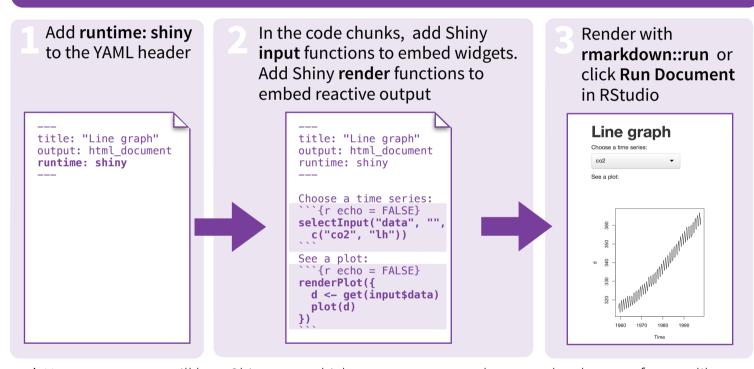

<sup>\*</sup> Note: your report will be a Shiny app, which means you must choose an html output format, like **html\_document** (for an interactive report) or **ioslides\_presentation** (for an interactive slideshow).

## 8. Publish Share your report where users can visit it online

## Rpubs.com

Share non-interactive documents on RStudio's free R Markdown publishing site www.rpubs.com

## ShinyApps.io

Host an interactive document on RStudio's server. Free and paid options www.shinyapps.io

Click the "Publish" button in the RStudio preview window to publish to <u>rpubs.com</u> with one click.

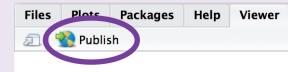

## 9. Learn More

**Documentation and examples** - <u>rmarkdown.rstudio.com</u> **Further Articles** - <u>shiny.rstudio.com/articles</u>

• blog.rstudio.com

🛩 - @rstudio

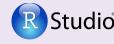